# DINSTAR 早信通达

# FXO 端口或端口组注册失败处理办法

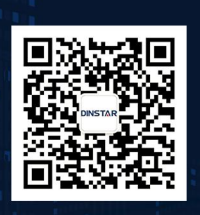

深圳鼎信通达股份有限公司 联系电话: 0755-61919966 地址:深圳市南山区兴科一街万科云城一期七栋A座18楼

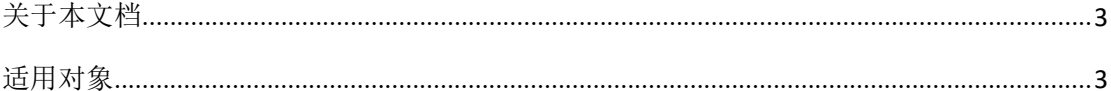

## <span id="page-2-0"></span>■ 关于本文档

本文档主要描述 FXO 端口或者端口组注册失败处理方法。

### <span id="page-2-1"></span>■ 适用对象

本手册适合下列人员阅读:

- 安装维护工程师
- 技术支持工程师
- 相关技术和市场人员

### ■ 修订记录

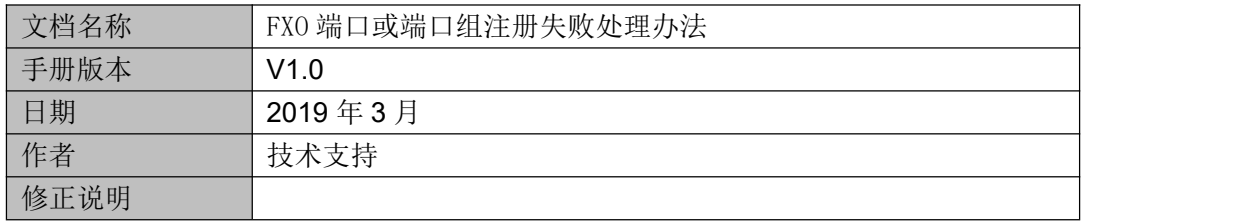

- (1) 检查 sip 服务器的 ip 和端口、sip 账户和密码是否填写正确。
- (2) 在工具-ping 测试中 Ping 一下 sip 服务器的 ip, 不能 ping 通检查本地网络配置

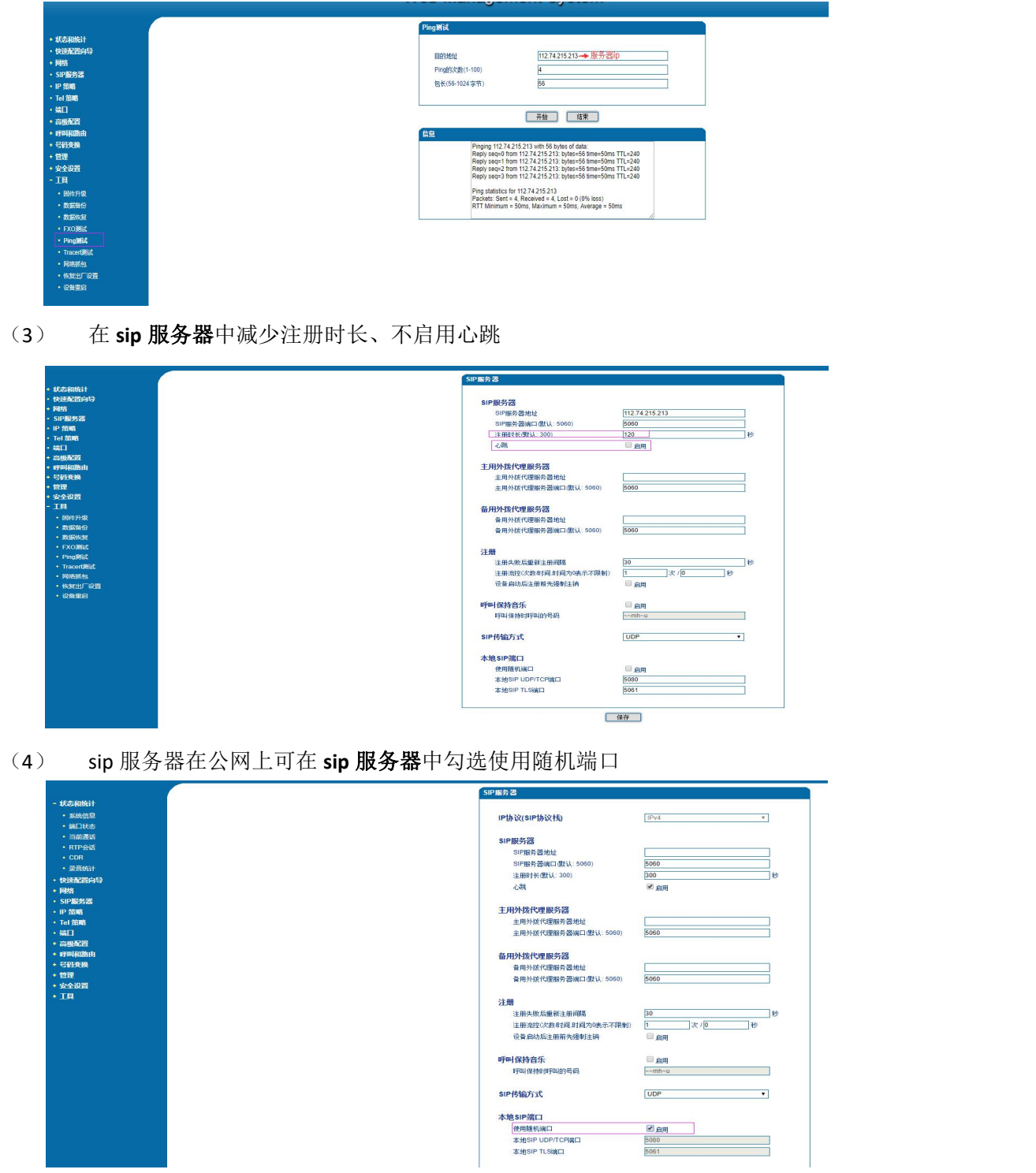

(5) sip 服务器在公网上可在**高级配置-nat 穿透**中打开动态 nat、开启 stun (stun 服务器 地址: stun.ucspeed.cn, 端口: 3478) 或者 drt (drt 服务器地址: dtr.ucspeed.cn, 端口: 3478)

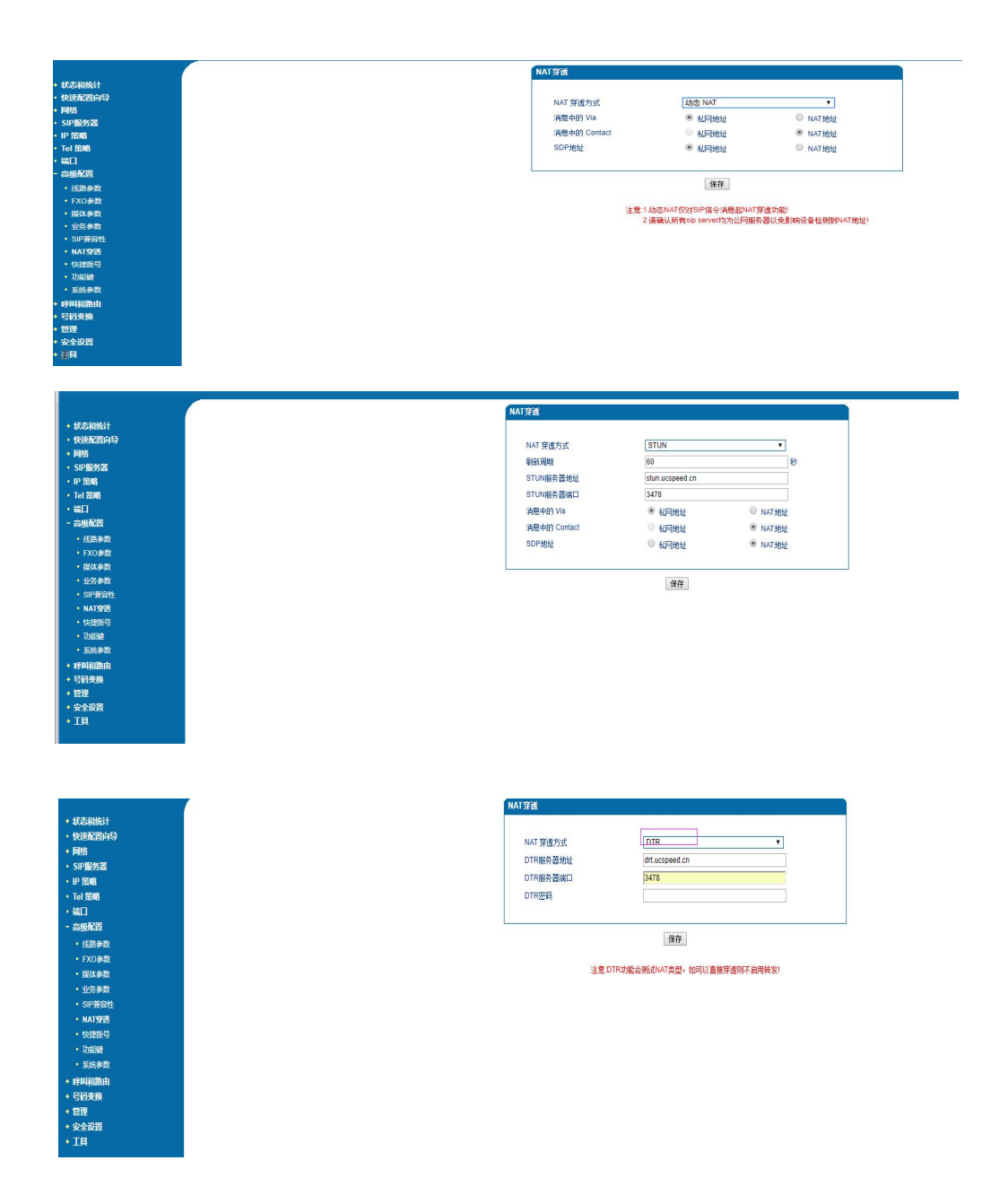

(6) 在工具**-**网络抓包处点击开始,2-3 分钟后点击结束,将浏览器下载下来的包发与鼎 信技术支持分析。

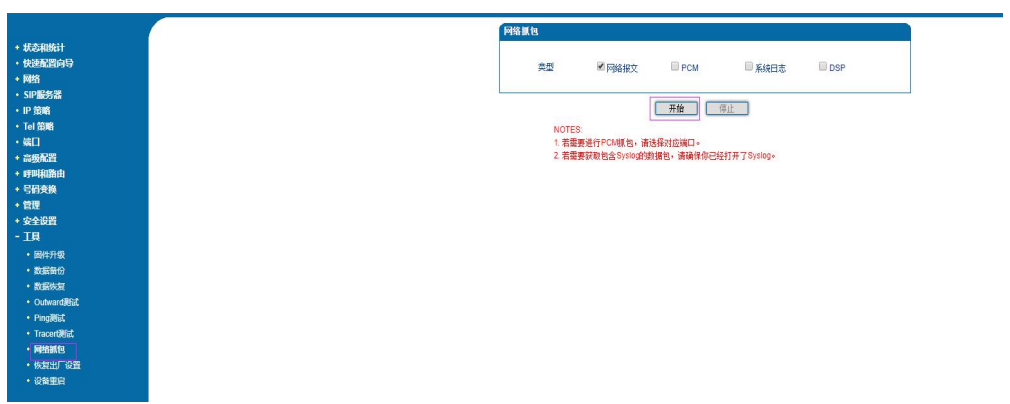